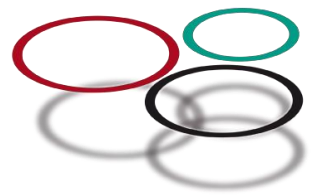

# **Kvalitetstjek af Sentinel og diagnosekoder**

Dato 06-11-2023

### **Introduktion**

Gennemgå nedenstående punkter for at tjekke, at din Sentinel-installation fungerer korrekt, så den opsamler klinikkens diagnoser. Alle skal have installeret Sentinel, men diagnosekodning er på nuværende tidspunkt ikke obligatorisk for radiologer og anæstesiologer, der udelukkende bedøver.

### **Se din rapport over diagnosekoder**

- Log ind p[å https://sentinel-data.dk](https://sentinel-data.dk/) og klik på Diagnoserapport
- På fanebladet Diagnosekodning ser du dine 25 mest anvendte diagnoser, aggregeret til 2 decimaler
- Klik på diagnoserne som vist i eksemplet med DH26 nedenfor og se fordelingen af de underliggende koder
- Find de "grå koder" det betyder, at koden ikke findes i SKS-browseren og du skal derfor vælge en anden kode fremadrettet. Udgåede koder vil med tiden udgå fra rapporten i takt med at du anvender nye gældende koder

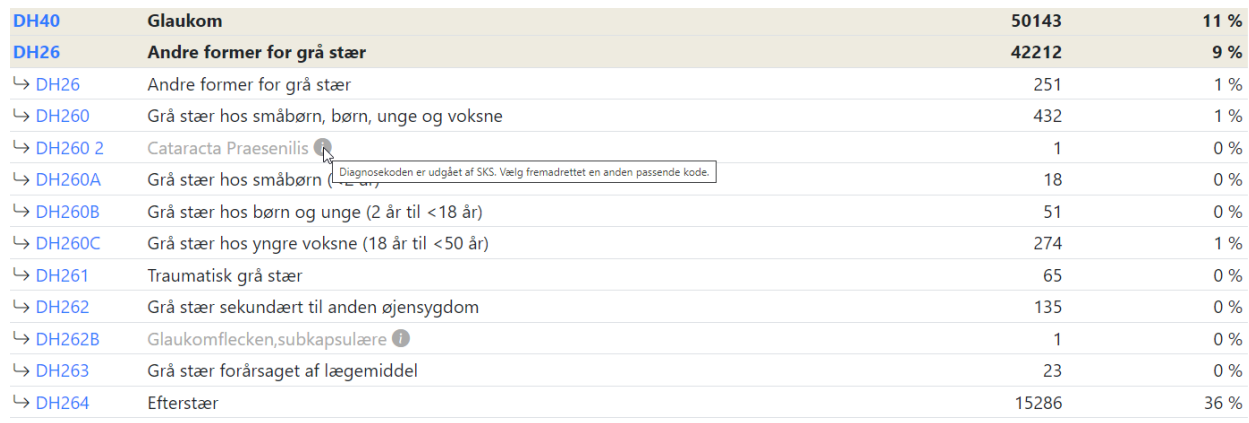

### **Jeg har ikke nogen kasse med Diagnoserapport, når jeg logger på mine kvalitetsdata**

Der kan være flere forklaringer:

- 1. Du har ikke fået installeret Sentinel eller indgået databehandleraftale
- 2. Du har ikke tilmeldt dig diagnosekodeprojektet, og Sentinel opsamler derfor ikke dine koder
- 3. Du har tilmeldt dig, men data overføres ikke, så der kan dannes en rapport

Kontakt Sentinel supporten på **8844 3131** og hør hvad årsagen er til, at du ikke har en rapport og få hjælp.

#### **Oversigten svarer ikke til patientflowet eller koderne på mine patienter**  Ţ

Der kan være flere forklaringer:

- 1. Rapporten viser data fra det tidspunkt du har tilmeldt dig reglen om diagnosekodning, så vær opmærksom på hvilken periode du ser data fra
- 2. Tjek at du har Sentinel installeret på alle de pc'er, hvor der registreres diagnoser se afsnittet nedenfor
- 3. Hvis Sentinel ikke kommer korrekt op at køre, når du starter din arbejdsdag, opsamles data ikke se afsnittet nedenfor
- 4. Hvis ovenstående punkter ikke afdækker årsagen ring til Sentinel Supporten på **8844 3131**

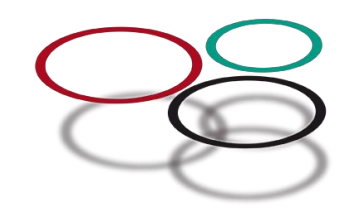

# **Har du Sentinel korrekt installeret på alle relevante PC'er?**

Sentinel skal være installeret på alle de PC'er, hvor klinikkens journalsystem anvendes – dvs. både hos sekretær (og fjernsekretær), personale og læger. Du kan se, at Sentinel er installeret, når der vises et fyrtårn i proceslinjen nederst til højre på skærmen.

### **Hvis du ikke har et Sentinel fyrtårn på en pc, skal du kontakte dit systemhus, som skal installere det.**

- Hvis du ikke har Sentinel installeret nogen steder i klinikken, skal du være opmærksom på at du efter installationen:
	- 1. Skal klikke på[: https://sentinel-data.dk/](https://sentinel-data.dk/) for at indgå databehandleraftale med Sundhed.dk, som er databehandler for Sentinel.
	- 2. Accepter opsætningen af Sentinel s[e https://ekvis.dk/redskaber/sentinel/kom-i-gang-med-sentinel/](https://ekvis.dk/redskaber/sentinel/kom-i-gang-med-sentinel/) hvor du finder Sentinels administrationsmodul i dit lægesystem.
	- 3. Tilmeld dig diagnosekodeprojektet under fanen Projekttilmelding i Sentinels administrationsmodul.
	- 4. Er du f.eks. ny i speciallægepraksis, kan du se ovenstående trin i filmen Kom i gang med Sentinel: <https://ekvis.codemakers.eu/redskaber/sentinel/kom-i-gang-med-sentinel/>

## **Sådan sikrer du at Sentinel starter korrekt op om morgenen**

• Log dig på PC'en og lade den starte op et par minutter inden du åbner dit lægesystem, så Sentinel kan starte op først. Der kommer en information i bunden af din statuslinie med beskeden "Sentinelklienten er startet" og når Sentinel er klar, vises fyrtårnet i nederste højre hjørne med et 4-tal :

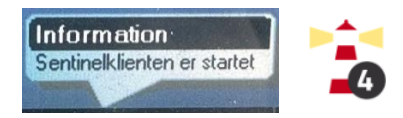

- Hvis du logger dig på lægesystemet inden Sentinelklienten er startet op, kommer Sentinel ikke til at opsamle og overføre relevante koder og data, før du genstarter journalsystemet eller åbner PC'en næste arbejdsdag
- Har du et rødt kryds i proceslinjen, skal du kontakte Sentinelsupporten på **8844 3131**

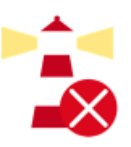

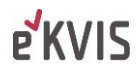